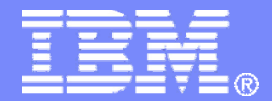

#### z/TPF V1.1

# 2013 TPF Users Group Managing TPF Toolkit

#### Mohammed Ajmal TPF Toolkit Taskforce

**AIM Enterprise Platform Software IBM z/Transaction Processing Facility Enterprise Edition 1.1**

Any reference to future plans are for planning purposes only. IBM reserves the right to change those plans at its discretion. Any reliance on such a disclosure is solely at your own risk. IBM makes no commitment to provide additional information in the future.

© 2013 IBM Corporation

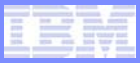

## Agenda

- •**Why IBM Installation Manager?**
- **Installing TPF Toolkit**
	- Unattended Silent Install
	- Installing Interim Fixes

#### • **Creating and managing configurations**

- Scenario 1: New configuration
- Scenario 2: Multiple configurations

#### • **Questions**

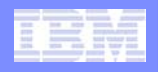

#### Why IBM Installation Manager?

- **Used by several products as install mechanism**
	- Administrators may already know how to deploy products that use IBM Installation Manager
- **Removes the need to maintain, update and release internal update sites for every Interim Fix**
	- Remote enterprise configurations are easier to manage and deploy to end users

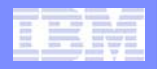

## Installing TPF Toolkit

• **Download TPF Toolkit V4.0 from Passport Advantage**

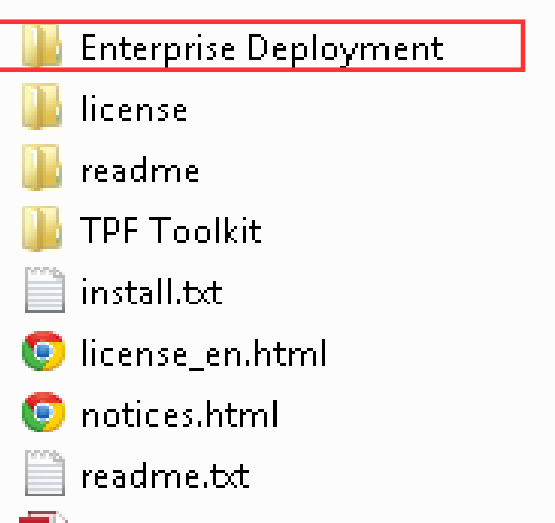

TH TPF\_Toolkit\_40\_QuickStart.pdf

- **Contains** *launchpad.exe* **to begin workstation installation**
- **Contains** *Packaging Utility*
	- Used to create internal TPF Toolkit repository

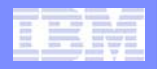

## Installing TPF Toolkit

• **Download TPF Toolkit V4.0 from Passport Advantage**

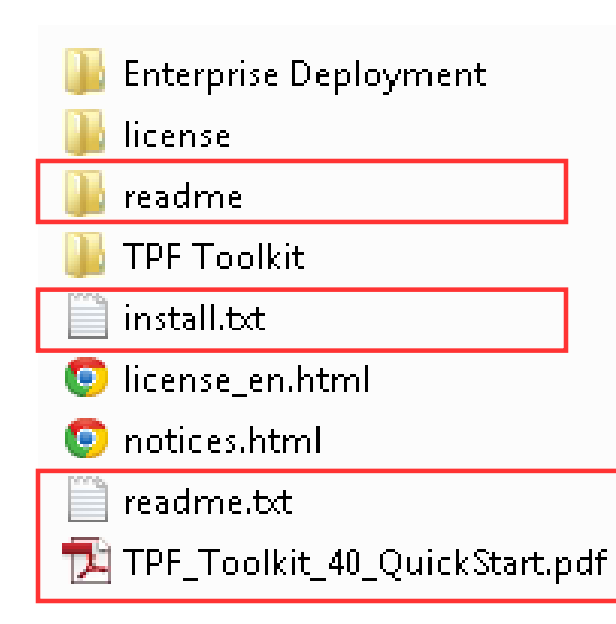

- **install.txt lists basic installation steps**
- **readme.txt lists system requirements**
- $\bullet$  **Quick Start Guide provides more details on installation**
	- Contains links to online documentation

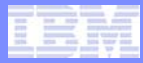

## Installing TPF Toolkit – Basic client install

#### • **Execute** *launchpad.exe* **from Enterprise Deployment folder**

• Run IBM Installation Manager 1.5.2 installer

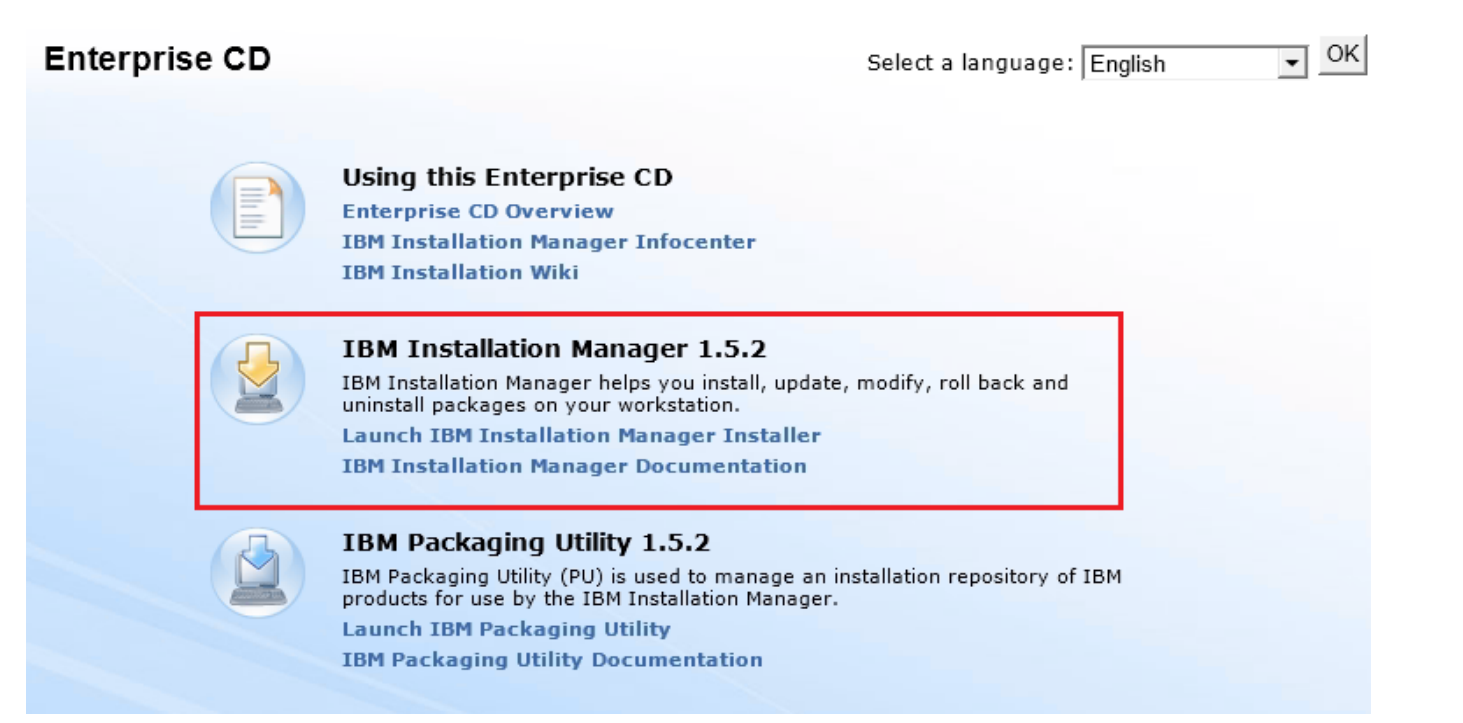

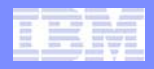

#### Installing TPF Toolkit – Internal repository

#### • **Execute** *launchpad.exe* **from Enterprise Deployment folder**

• Run IBM Packaging Utility 1.5.2

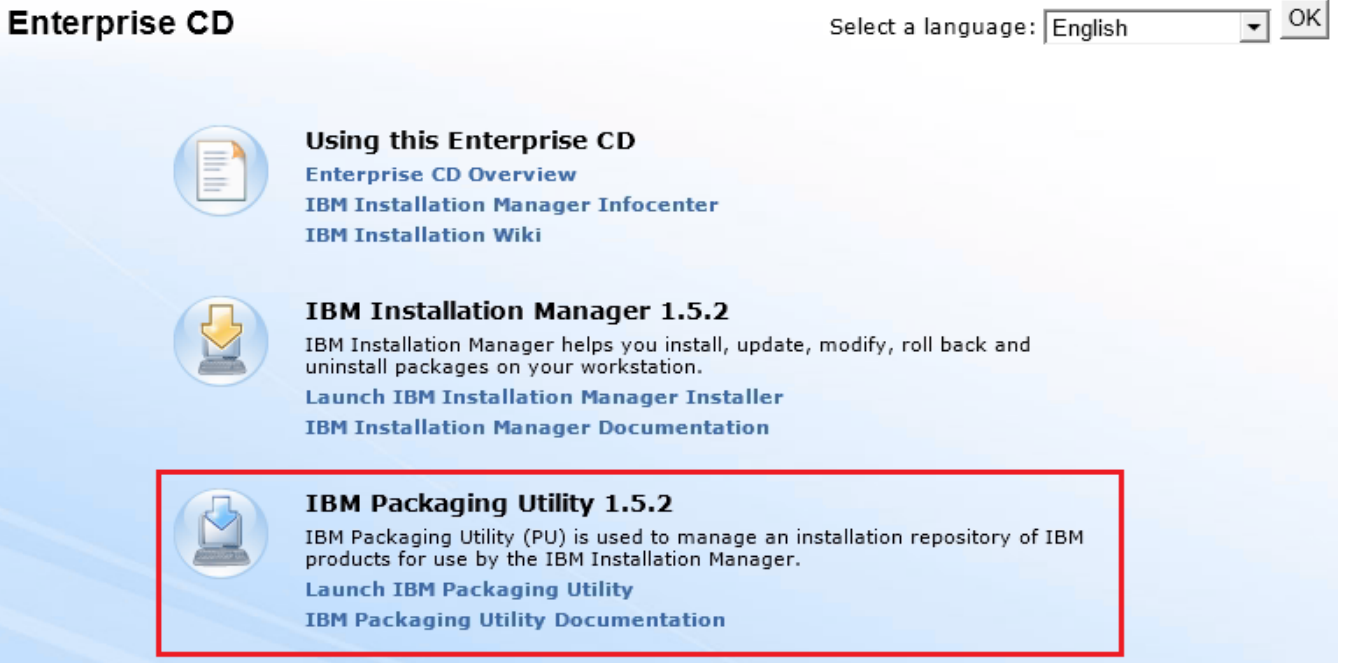

© 2013 IBM Corporation

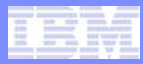

#### Installing TPF Toolkit – Internal repository

- **Copy packages to an internal server**
- **Install IBM Installation Manager on workstation**
- • **Generate a** *response file***:**
	- A response file contains information on installing an instance of TPF Toolkit
	- Response files can be used for unattended silent installations
- **Provide response file and IBM Installation manager to your users**

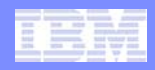

#### Demo – Internal repository and silent install

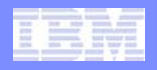

#### Installing TPF Toolkit Interim Fixes

- **Use Packaging Utility to copy files to internal server**
- $\bullet$ **Users can Update through IBM Installation Manager**

**IBM Installation Manager** 

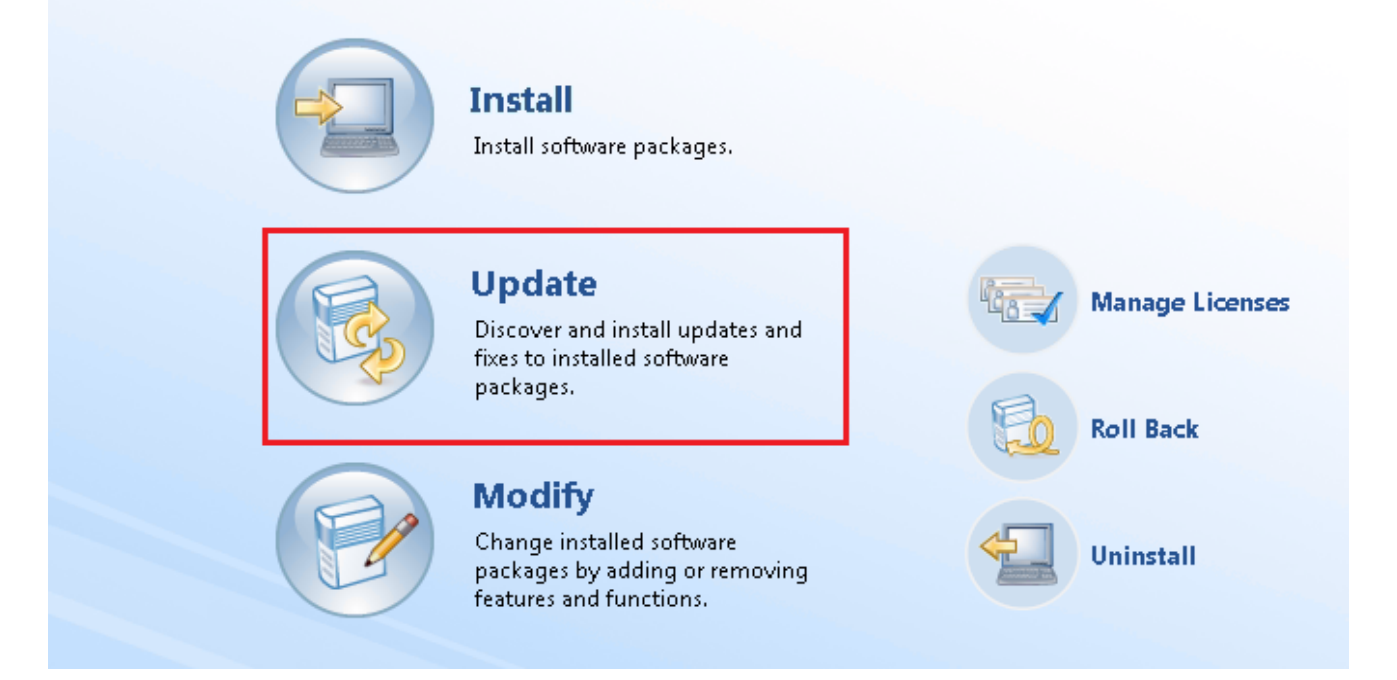

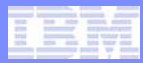

## Questions?

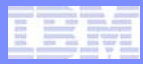

## Creating and Managing Configurations

#### • **Enterprise configurations are created and managed in TPF Toolkit**

- Custom project type: TPF Configuration Project
- $\bullet$ Custom editor: TPF Toolkit Configuration Editor

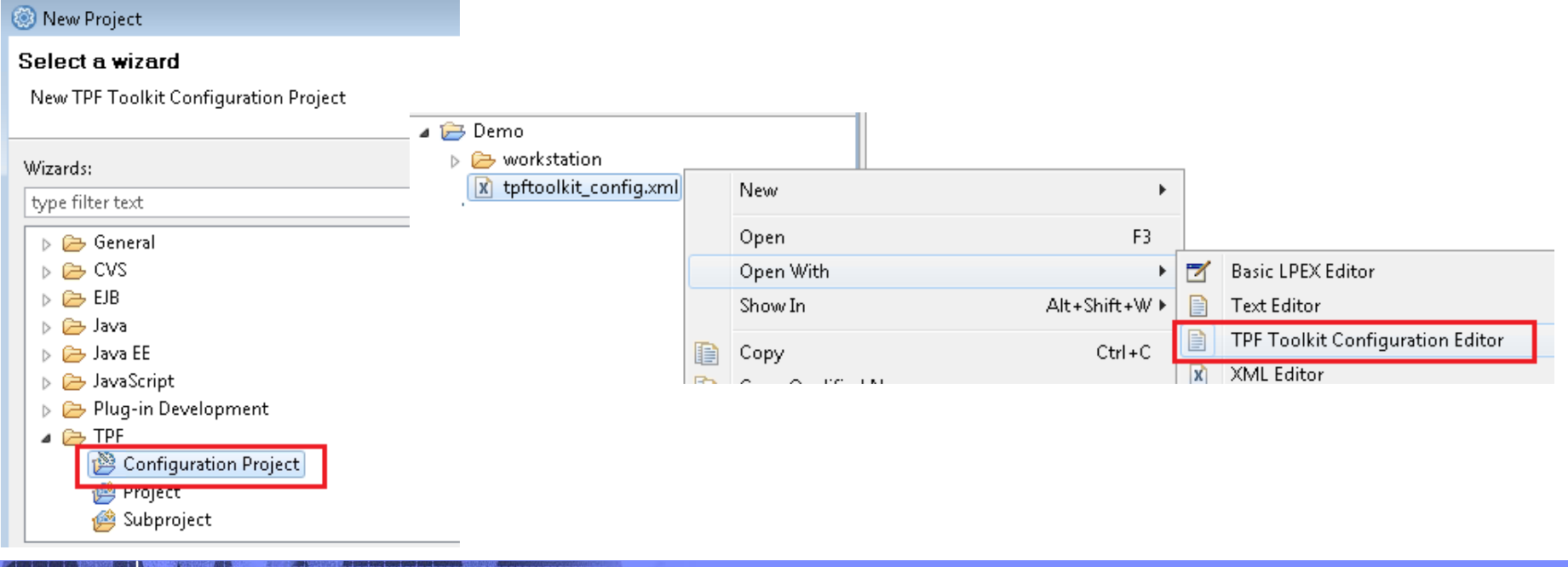

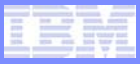

## Creating and Managing Configurations

- **Steps to create/update and deploy a configuration:**
	- Create/update the configuration using the TPF Toolkit Configuration Editor
	- Upload the configuration to your remote host
		- Action available in the editor
	- When user connects to remote host through TPF Toolkit, the configuration is automatically discovered
		- User is prompted to apply the update
	- **Note**: This mechanism requires a variable to be defined in the RSE dstore server on remote host (one-time only)

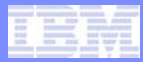

## Demo scenario – New configuration

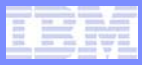

- **Example: Production vs Test configurations**
- • **Recommendation: separate configuration folders on remote system**
	- Use a custom launcher script + variable to set **config.folder** environment variable
	- Refer to the environment variable in  $s$ erver.linux script shipped by TPF Toolkit

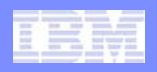

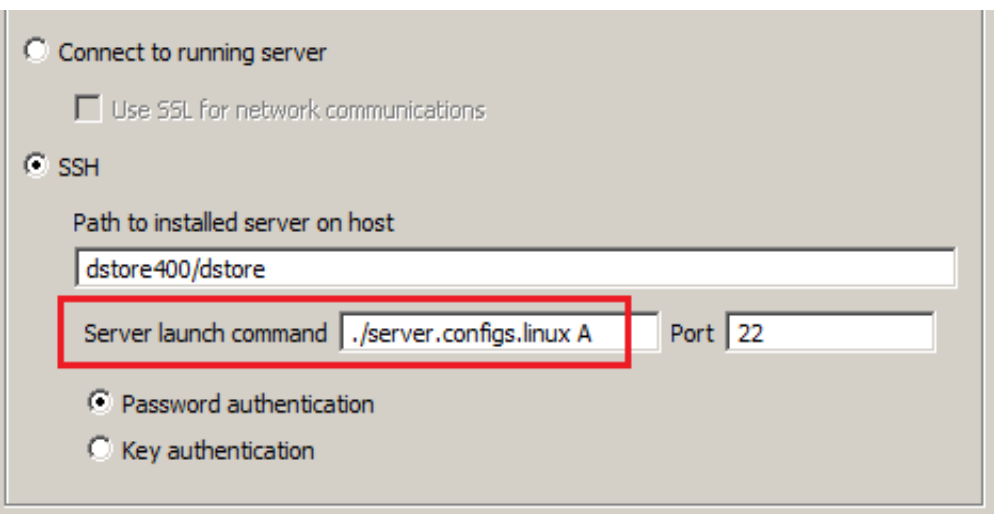

• **Set launch command to custom script and specify variable**

- **tpftool CreateRSE and ModifyRSE services enhanced to allow spaces in -script parameter**
	- tpftool -s createRSE … -script ./server.configs.linux A ...

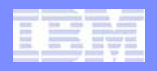

```
#!/usr/bin/perl
\text{?mode} = \text{?ARGV[0]}print "MODE = $mode\n";
if (Smode eq 'A') {
  $ENV{config.folder}="/home/majmal/tpftk-configs";
   system("./server.linux");
  elsif ($mode eq 'B') {
   $ENV{confiq.folder}=" "system("./server.linux");
  else {
   die ("INVALID MODE SPECIFIED. Exiting.\ln");
```
 **Set value of config.folder environment variable according to argument**

•

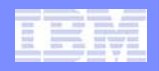

#### • **Use config.folder environment variable to start dstore server**

system ("java -Xscmx5m -Xshareclasses:name=RSE%g, groupAccess, nonfatal -Xms10m -Xm x64m -DA PLUGIN PATH=\\$A PLUGIN PATH -DDSTORE SPIRIT ON=true -DSPIRIT EXPIRY TIME=30 -DSPIRIT IN TERVAL TIME=30 -DDSTORE SEARCH ONLY UNIQUE FOLDERS=false -Xqcpolicy:qencon -Dfile.encodinq=ISO-8 859-1 -DCPP CLEANUP INTERVAL=60000 -Dbackupfiles=false -Dconfig.folder=\$ENV{config.folder} org.e clipse.dstore.core.server.Server \$port \$timeout");

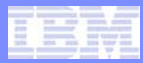

## Questions?

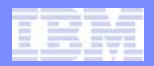

#### **Trademarks**

• **IBM, the IBM logo, and ibm.com are trademarks or registered trademarks of International Business Machines Corp., registered in many jurisdictions worldwide. Other product and service names might be trademarks of IBM or other companies. A current list of IBM trademarks is available on the Web at "Copyright and trademark information" at www.ibm.com/legal/copytrade.shtml.** 

#### **Notes**

- • **Performance is in Internal Throughput Rate (ITR) ratio based on measurements and projections using standard IBM benchmarks in a controlled environment. The actual throughput that any user will experience will vary depending upon considerations such as the amount of multiprogramming in the user's job stream, the I/O configuration, the storage configuration, and the workload processed. Therefore, no assurance can be given that an individual user will achieve throughput improvements equivalent to the performance ratios stated here.**
- • **All customer examples cited or described in this presentation are presented as illustrations of the manner in which some customers have used IBM products and the results they may have achieved. Actual environmental costs and performance characteristics will vary depending on individual customer configurations and conditions.**
- • **This publication was produced in the United States. IBM may not offer the products, services or features discussed in this document in other countries, and the information may be subject to change without notice. Consult your local IBM business contact for information on the product or services available in your area.**
- • **All statements regarding IBM's future direction and intent are subject to change or withdrawal without notice, and represent goals and objectives only.**
- • **Information about non-IBM products is obtained from the manufacturers of those products or their published announcements. IBM has not tested those products and cannot confirm the performance, compatibility, or any other claims related to non-IBM products. Questions on the capabilities of non-IBM products should be addressed to the suppliers of those products.**
- • **Prices subject to change without notice. Contact your IBM representative or Business Partner for the most current pricing in your geography.**
- • **This presentation and the claims outlined in it were reviewed for compliance with US law. Adaptations of these claims for use in other geographies must be reviewed by the local country counsel for compliance with local laws.**